## **PERBANDINGAN SOFTWARE RENDERING UNREAL ENGINE, VRAY, DAN LUMION PADA GAMBAR ARSITEKTUR**

<sup>1</sup>R.M Farauq Yudhanagara <sup>2</sup>Rina Widayanti

<sup>1</sup>Universitas Gunadarma, Farauqy@gmail.com <sup>2</sup>Universitas Gunadarma, [rinawidayanti@yahoo.com](mailto:rinawidayanti@yahoo.com)

### **ABSTRAK**

*Software rendering pada masa ini yang cukup popular pada kalangan arsitek yaitu Blender, Autodesk Revit, Lumion 3D, VRay, dan Corona. Namun, ada salah satu engine game yang cukup ternama, kualitasnya bagus, dan gratis yaitu Unreal Engine. Unreal Engine sendiri sering digunakan oleh pengembang game pemula karena mudah didapatkan. Salah satu kelebihan pada engine ini yaitu realistic walkthrough. Pada engine ini dapat memuaskan pengguna saat membuat photo realistic dan juga animasi walktrough sehingga penelitian ini akan menganalisa proses dan hasil render dari software yang diteliti yaitu Lumion, Vray dan tentunya Unreal Engine dengan melalui sketchup dengan 3d model kamar apartemen seluas 8.5m x 8.65m. Metode penelitian yang digunakan pada penlitian ini adalah métode eksperimental. Pada penelitian tersebut akan dicoba pada setiap software yang diteliti dan hasilnya akan dibandingkan dengan berbasis kegunaan, kecepatan dalam penggunaan software dan render software, keterjangkauan, dan kualitas render. Sehingga dapat disimpulkan bahwa Unreal Engine memberikan salah satu pengalaman paling foto-realistis ke konten di semua platform. Persyaratan Unreal Engine 5 yang tidak nyata memungkinkan pengguna untuk menggunakan ribuan aset dan plugin berkualitas tinggi.*

*Kata kunci: Software, Software Rendering, Arsitektur*

## **PENDAHULUAN**

Di masa ini, semakin banyak software pemodelan mulai muncul untuk para arsitek dan mahasiswa arsitektur. Arsitek dan mahasiswa arsitektur harus bisa menggunakan software supaya tidak tertinggal kemajuan zaman. Penggunaan perangkat lunak pemodelan telah menjadi keharusan dalam proses desain arsitektur karena dapat menciptakan alat bantu visual yang efektif (Arisman, 2018).

Setiap software pemodelan dilengkapi dengan software rendering yang bermanfaat untuk merealisasikan hasil desain baik berupa gambar 2D maupun 3D. Untuk gambar 2D umumnya berupa gambar kerja (denah, tampak, potongan,rencana, detail), sedangkan gambar 3D berupa visualisasi bangunan secara keseluruhan. 3D rendering ialah representasi 2 dimensi dari pemodelan yang memberikan beberapa pilihan diantara tekstur, warna serta material (Aryanto et al., 2020). Pemodelan bangunan yang sudah dirancang bisa divisualisasikan sedetail mungkin menggunakan aplikasi rendering. Hasil rendering tidak hanya bergantung di pembuatan pemodelan namun juga pengaturan material dan pencahayaan, sehingga gambar yang dihasilkan tidak cenderung kaku.

Software rendering yang cukup populer di bidang arsitektur antara lain yaitu Blender, Autodesk Revit, Lumion 3D, VRay, dan Corona (ArchitectureLab, 2018). Perangkat lunak tersebut mempunyai kelebihannya masing-masing dan cara pengoperasian dan tingkat kesulitan yang berbeda tergantung kepada pengguna dan yang akan terjadi yg diperlukan. pada penelitian ini dua menggunakan studi perkara perangkat lunak Vray, Enscape, dan Lumion.

Unreal Engine adalah engine game yang sering digunakan oleh pengembang game pemula karena mudah untuk didapatkan (Adam, 2020). Salah satu kelebihan dari software ini adalah realistic walktrough. Hingga saat ini untuk menghasilkan animasi walktrough di butuhkan waktu yang cukup lama dengan software arsitektur yang sudah umum digunakan, dan hasilnyapun tetap kurang memuaskan dan tidak cukup hidup atau nyata. Software unreal engine ini memberikan solusi kemudahan untuk pembuatan dan pengerjaan animasi dengan hasil yang baik (Said, 2016).

Tujuan dari penelitian ini adalah untuk mengetahui mengenai spesifikasi software, cara kerja software, dan perbedaan hasil render dari tiap software. Perlu diteliti terkait spesifikasi, kegunaan dan perbedaan hasil render pada software Unreal Engine, Lumion, dan Vray.

## **METODE PENELITIAN**

Metode penelitian yang digunakan adalah metode penelitian deskriptif komparatif yang akan membandingkan tiga program Sofware Rendering yaitu Unreal Engine, Vray, dan Lumion. Metode ini akan memberikan gambaran yang jelas tentang masing-masing software yang akan di bahas pada penelitian ini kemudian mendeskripsikan keunggulan dan kekurangan software tersebut. Pengumpulan data dilakukan dengan studi literature dan simulasi software render yang kemudian akan dibandingkan berdasarkan kualitas render, kemudahan dalam

pengoperasian program, dan kecepatan waktu pengerjaan.

## **Objek Penelitian**

Penelitian ini membandingkan tiga Software Rendering dengan satu 3D model yang berupa kamar apartemen dengan satu kamar tidur, satu kamar mandi, ruang santai, ruang makan, dan dapur.

## **HASIL DAN PEMBAHASAN**

Penelitian ini bertujuan melihat hasil render dari software unreal engine, lumion, dan vray melalui aplikasi 3d model yaitu sketchup dengan project kamar apartemen dengan luas 8.5m x 8.65m.

## **Unreal Engine**

Untuk proses render pertama menggunakan Unreal Engine (Gambar 1) 3d model tersebut di import melalui datasmith dan baru ditambah dengan lighting pada project tersebut. Untuk berikutnya akan memulai proses pengaplikasian material pada project tersebut dengan menggunakan fitur Quixel Bridge. Saat mengganti material melalui Quixel Bridge pada project tersebut sudah mulai terlihat realistic pada. Untuk menambah atmosfer akan ditambahkan cahaya pada area gelap dan 3d asset. Untuk 3d asset juga bisa didapat pada Quixel Bridge. Quixel Bridge menyediakan 3d asset dan material terlihat 3d asset dan material yang sudah terdownload dari Quixel Bridge dan qualitynya pada asset tersebut bisa diganti sesuai keinginan sebelum di download. Setelah itu dilakukan perubahan pada material dan menambahkan 3d asset pada project tersebut lalu ditambahkan lagi background pada jendela dengan menggunakan plugin hdri.

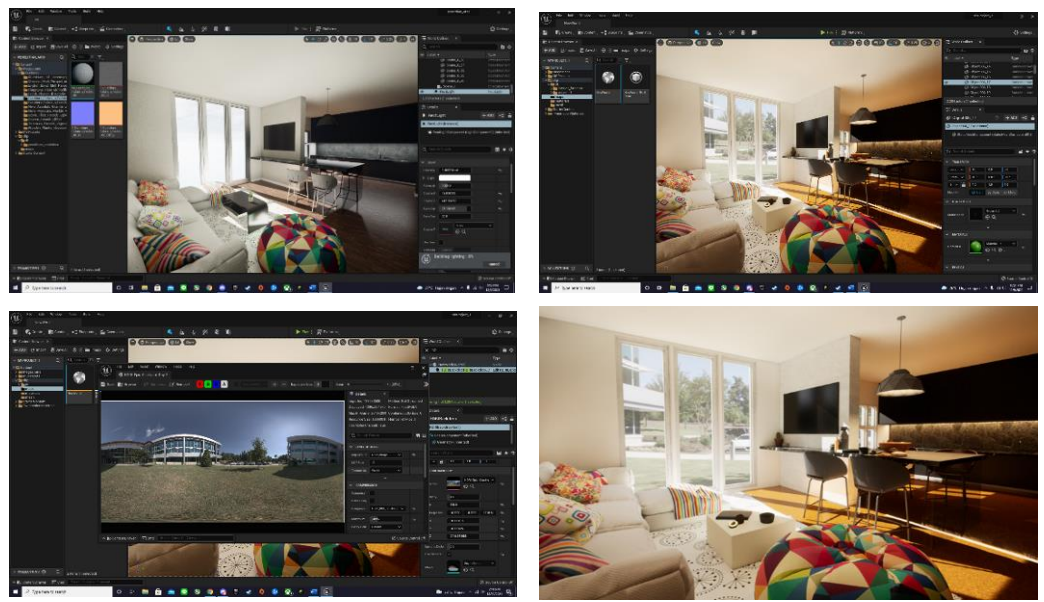

**Gambar 1 Unreal Editor (software Unreal Editor**)

#### **Vray**

Pada software Vray proses pertama adalah membuka sketchup vray yang digunakan ada pada aplikasi Sketchup. Tampilan awal sketchup akan menunjukan 3d model yang akan dirender. Karena Vray merupakan Plugin pada aplikasi 3d model seperti sketchup tampilannya akan seperti berikut.

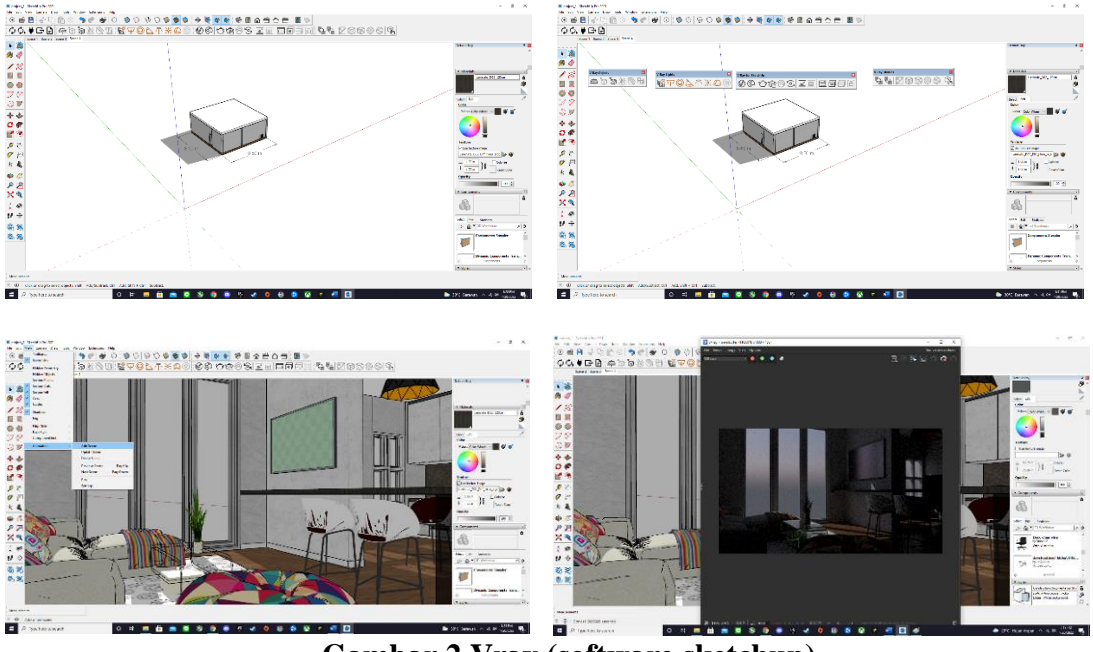

**Gambar 2 Vray (software sketchup)**

Scene pada Sketchup menentukan posisi kamera pada object 3d model yang akan dirender untuk menambahkan scene tersebut posisikan

kamera sesuai yang diinginkan lalu pilih menu view Animation dan Add scene atau ketik plus pada Default tray scene yang berada di sisi kanan Sketchup.

Untuk menambah furniture atau asset lain bisa diambil dari component pada sisi kanan sketchup atau bisa diambil dari website 3D Warehouse yang menyediakan banyak asset. Setelah masuk ke Vray, hal pertama yang dilakukan yaitu menuju setting dan pada menu engine yang berada di paling atas pilih Cuda, menggunakan engine cuda pada vray menambahkan kecepatan performa pada Vray saat merender karena saat memakai Cuda computer akan menggunakan Cpu dan Gpu secara bersamaan saat merender suatu project. Untuk melihat hasil render dari Vray pilih Render Interactive. Pada menu ini merupakan hasil render sementara yang bisa diubah saat mengedit seperti mengubah posisi kamera menambah furniture atau cahaya dan juga mengganti material sehingga saat penggantian tersebut render interactive akan mengubahnya secara bersamaan. Untuk memasukan material Vray ke dalam Sketchup Drag material yang diinginkan lalu masukan ke dalam Vray material lalu pada sketchup akan menampilkan material dari vray pada sisi kanan sketchup. Untuk memperhalus bayangan pada Vray degan menggunakan Vray asset editor pilih lights pilih sunlight lalu pada setting pilih size multiplier set ke 10 lalu bayangan pada render akan terlihat halus.

# **Lumion**

Untuk memulai proses rendering melalui Lumion pertama-tama import 3d model melalui sketchup. Untuk aplikasi pada penulisan ini menggunakan Lumion versi 9 pro.

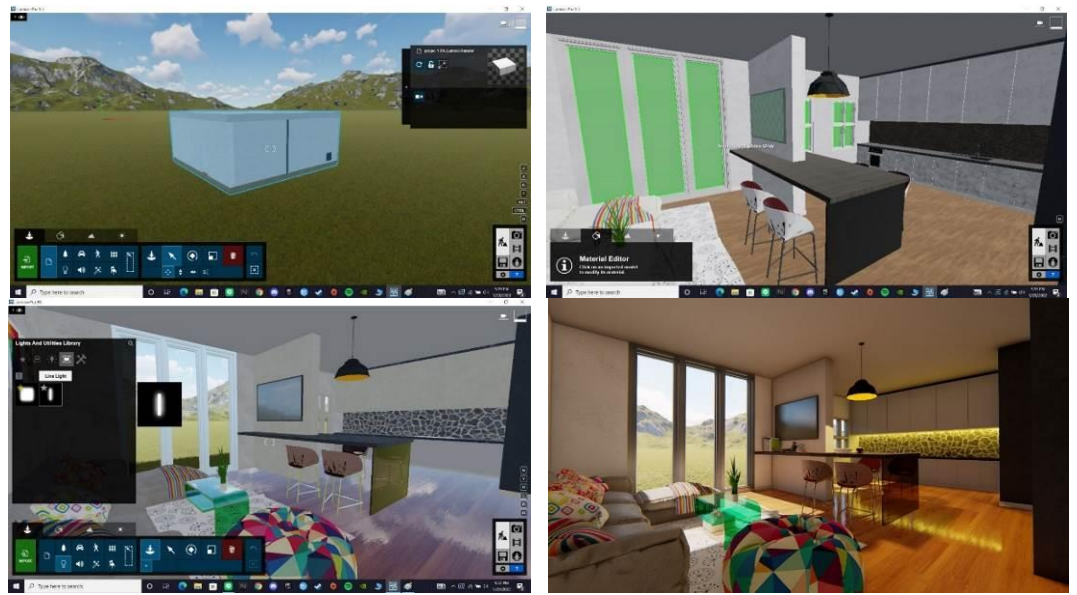

**Gambar 3 Lumion Editor (Software Lumion Editor)**

Lumion menyediakan banyak asset terutama material, untuk menambahkan material pada Lumion pilih menu material dan pilih apa yang akan diganti atau dipasang material pada 3d model tersebut untuk contoh penulis ingin memasang material kaca pada jendela apartemen. Untuk menambahkan cahaya pilih icon lampu

pada sisi kiri Lumion lalu dan icon placement lalu akan ditunjukan Lights and Utilities Library. Untuk dapur menggunakan Rectangle light dan pada sisi kanan Lumion, cahaya tersebut bisa diatur.

Selanjutnya untuk merender photo, klik icon camera pada sisi kanan lalu Lumion akan menunjukan Photo Editor. Pilih menu Custom Style lalu pilih realistic, setelah memilih style tersedia juga effect jika pada style tersebut kurang memuaskan. Pada Lumion 9 pro memiliki fitur baru yaitu Reals Skies dimana kita bisa memilih langit sesuai keinginan. Pada 3d asset Lumion menyediakan 6.300 item seperti vegetasi, kendaraan, interior, makhluk hidup. Untuk merender photo pada Lumion pilih icon render, lalu pilih resolusi foto yang akan dirender. Saat memilih resolusi photo akan muncul

tampilan save as dimana kita akan save render photo tersebut dan setelah itu Lumion akan merender foto tersebut.

#### **Perbandingan Software Render**

Perbandingan software render yang pertama dilihat dari kualitas hasil render. Hasil render dengan menggunakan lumion memberikan hasil gambar dengan kualitas render yang biasa saja tidak terlalu terlihat nyata.

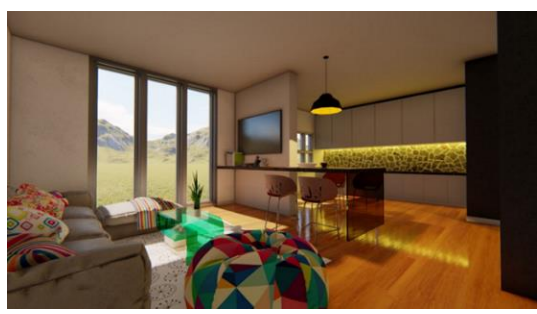

**Gambar 4 Kualitas render Lumion (Software Lumion Editor)**

Hasil render dengan menggunakan vray memberikan hasil gambar dengan kualitas render yang

bagus, gambar interior lebih terlihat nyata seperti aslinya.

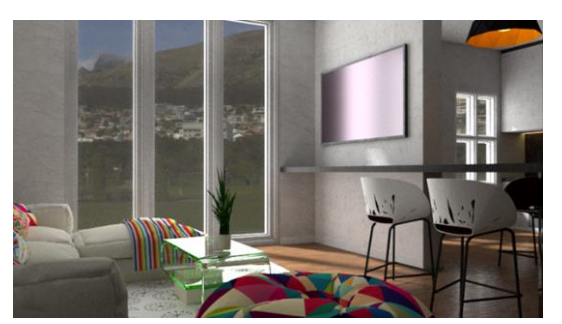

**Gambar 5 Kualitas render Vray (Software Vray)**

Hasil akhir proses render dengan menggunakan software unreal engine hasil render lebih terlihat nyata dan halus dibandingkan dengan kedua software lainnya yaitu Vray dan

Lumion. Hasil terlihat lebih realistis dari sisi pencahataan dan bayangan pada objek gambar.

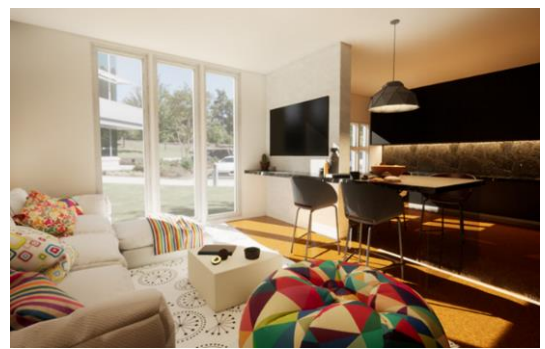

**Gambar 6 Kualitas render Unreal Engine (Software Unreal Engine)**

Gambar berikut ini menjelaskan kegunaan dalam pemakaian software

rendering dalam kemudahan membuat project.

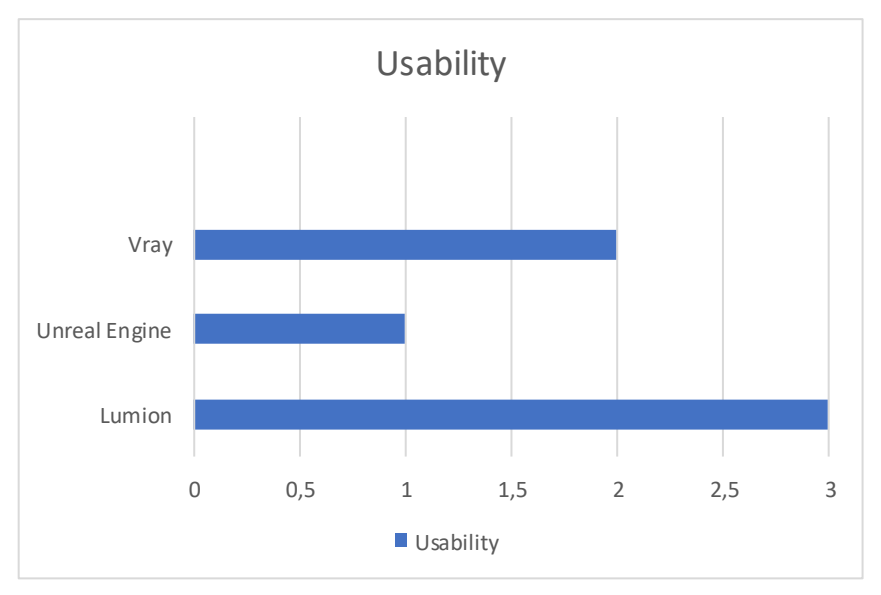

**Gambar 7 Tingkat Kesulitan Cara penggunaan**

Berdasarkan tingkat kesulitan dalam penggunaan software render, penggunaan Lumion yang paling mudah digunakan atau dioperasikan karena Lumion memiliki user interface yang mudah dicerna dan menyediakan banyak fitur dan asset yang mudah didapat.

Gambar berikut ini menjelaskan pemakaian full pada software Vray, Unreal Engine, dan Lumion dengan perbandingan kecepatan pada setiap pemakaian.

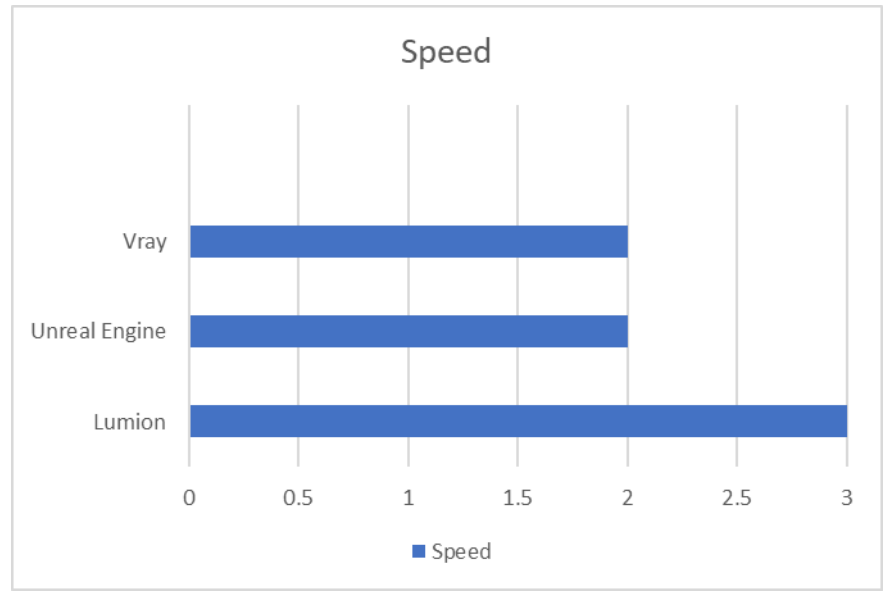

**Gambar 8 Perbandingan kecepatan waktu pengerjaan**

Untuk penggunaan aplikasi yang tercepat yaitu dengan software Lumion, sedangkan software Unreal Engine sering mengalami error dalam material sehingga membutuhkan banyak pengaturan, terkadang terjadi masalah dalam mengimport 3d model begitu juga Vray dengan banyaknya pengaturan dan performa yang lambat karena adanya asset yang banyak sehingga performa aplikasi pada Sketchup akan menurun dan berdampak pada lamanya waktu pengerjaan.

Unreal engine adalah software yang tercepat dalam proses render walaupun lebih lama dalam proses setting atau pengerjaannya karena Unreal Engine merupakan Realtime Rendering hanya 0.68 detik untuk mengambil gambar melalui screenshot atau high resolution screenshot. Untuk software tercepat kedua yaitu Lumion yang membutuhkan hanya 26 detik untuk merender sebuah foto dan yang terakhir Vray yaitu selama hampir 1 menit atau 0.59 detik.

## **KESIMPULAN DAN SARAN**

Berdasarkan hasil dari analisis penggunaan software rendering (Unreal Engine, Lumion, dan Vray) dapat disimpulkan bahwa Unreal Engine

memberikan salah satu pengalaman paling foto-realistis ke konten di semua platform. Persyaratan Unreal Engine 5 yang tidak nyata memungkinkan pengguna untuk menggunakan ribuan aset dan plugin berkualitas tinggi. Salah satu alasan mengapa Unreal Engine banyak digunakan yaitu bisa digunakan secara gratis.

Lumion adalah program yang indah, yang memungkinkan kita untuk membuat skenario 3D kita dengan kualitas rendering yang luar biasa. Hal ini juga memungkinkan kita untuk mengimpor objek dan pengaturan dari program lain seperti sketchup. Lumion bukan hanya program yang khusus untuk animasi saja, menghasilkan rendering 2d tentu saja cuma sekejap mata. Selain banyak efek yang diperoleh, tanaman, manusia, hewan, kita jadi menghemat waktu rendering bila dilakukan di program 3d biasanya, dan yang penting tidak perlu retouching lagi pake photoshop. Banyak plug in yang disediakan seperti, tanaman 3d di Lumion, dari rumput, semak, sampai pohon-pohon yang besar. Vray ini merupakan mesin untuk merender gambar 3D kamu sehingga citra gambar 3D menjadi realistis atau tampak menjadi nyata.

Penggunaan Lumion adalah yang paling mudah dalam menggunakan software rendering karena Lumion memiliki user interface yang mudah dicerna dan menyediakan banyak fitur dan asset yang mudah didapat. Untuk keterjangkauan Unreal Engine pemenangnya karena software Unreal Engine berbasis free melainkan Lumion dan Vray.

Pemilihan software render sebagai alat bantu dalam menciptakan gambar dengan kualitas terbaik sebaiknya juga memperhatikan spesifikasi komputer yang akan digunakan.

# **DAFTAR PUSTAKA**

- IdCloudHost. (2020). Pengertian Software : Fungsi, Jenis, Spesifikasi dan Contoh Software. Retrieved 3 February 2022, from https://idcloudhost.com/pengertiansoftware-fungsi-jenis-spesifikasidan-contoh-software/
- Arisman, A. (2018). Hubungan antara Penggunaan Software Pemodelan Arsitektur dengan Kompleksitas Bangunan. Jurnal Lingkungan Binaan Indonesia, 7(2), 68-73
- Aryanto, Umar, T. H. M., & Winarso, D. (2020). Analisis Perbandingan Teknik 3D Rendering Cycles Dan Eevee Pada Software Blender. Jurnal Fasilkom, 10(1), 11-19.
- ArchitectureLab. (2018). Top 9 Best Rendering Software for Architects This Year. Architecture Lab.

[https://www.architecturelab.net/best](https://www.architecturelab.net/best-rendering-software-for-architects/)[rendering-software-for-architects/](https://www.architecturelab.net/best-rendering-software-for-architects/)

- Souza, P. (2021). Lumen in UE5: Let there be light!. Retrieved 11 August 2021, from [https://www.unrealengine.com/en-](https://www.unrealengine.com/en-US/blog/lumen-in-ue5-let-there-be-light?sessionInvalidated=true)[US/blog/lumen-in-ue5-let-there-be](https://www.unrealengine.com/en-US/blog/lumen-in-ue5-let-there-be-light?sessionInvalidated=true)[light?sessionInvalidated=true](https://www.unrealengine.com/en-US/blog/lumen-in-ue5-let-there-be-light?sessionInvalidated=true)
- IndoDesignCenter. (2020). Pengertian Rendering Sketchup Vray Retrieved 30 July 2020, from [https://indodesigncenter.com/pengert](https://indodesigncenter.com/pengertian-rendering-sketchup-vray/) [ian-rendering-sketchup-vray/](https://indodesigncenter.com/pengertian-rendering-sketchup-vray/)
- shella. (2020). Keunggulan Unreal Engine. Retrieved 2 December 2020, from [https://ids.ac.id/keunggulan](https://ids.ac.id/keunggulan-unreal-engine-4-engine-terbaik-untuk-membuat-game/)[unreal-engine-4-engine-terbaik](https://ids.ac.id/keunggulan-unreal-engine-4-engine-terbaik-untuk-membuat-game/)[untuk-membuat-game/](https://ids.ac.id/keunggulan-unreal-engine-4-engine-terbaik-untuk-membuat-game/)
- Adam, A. (2020). Mencoba untuk Mengenal Lebih Dekat Unreal Engine Dalam Game. Retrieved 4 February 2020, from [https://www.gimbot.com/mengebal](https://www.gimbot.com/mengebal-lebih-dekat-unreal-engine/)[lebih-dekat-unreal-engine/](https://www.gimbot.com/mengebal-lebih-dekat-unreal-engine/)
- Said, A. (2016). Unreal visualizations: Video game engine untuk keperluan rendering arsitektur. Retrieved 15 January 2016, from [https://www.lingkarwarna.com/2016](https://www.lingkarwarna.com/2016/01/render-engine-terbaru-unreal-engine-4.html) [/01/render-engine-terbaru-unreal](https://www.lingkarwarna.com/2016/01/render-engine-terbaru-unreal-engine-4.html)[engine-4.html](https://www.lingkarwarna.com/2016/01/render-engine-terbaru-unreal-engine-4.html)
- Fakhrurrozi, A. (2019). Mengenal Vray lebih dalam. Retrieved 28 December 2019, from [https://www.zistud.com/2019/12/me](https://www.zistud.com/2019/12/mengenal-vray-lebih-dalam.html) [ngenal-vray-lebih-dalam.html](https://www.zistud.com/2019/12/mengenal-vray-lebih-dalam.html)
- Pharr, M., & Humphreys, G. (2003). Physically-Based Image Synthesis: From Theory to Implementation.